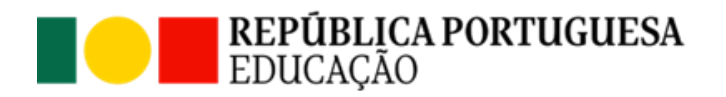

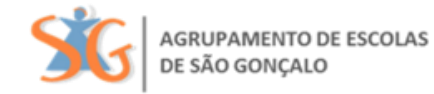

# **Como aceder?**

### **Através do computador:**

Clicando no link <https://ag-sg.inovarmais.com/consulta/>

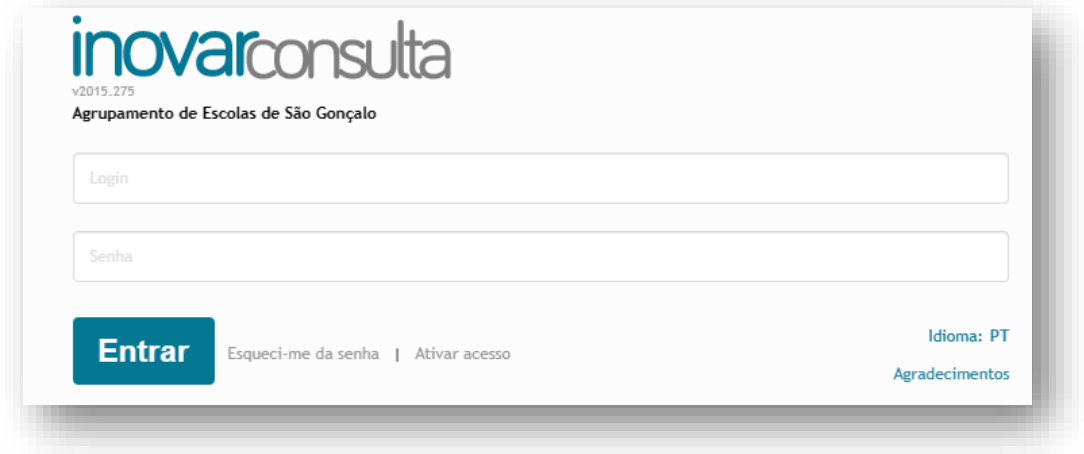

## **Ou através do telemóvel:**

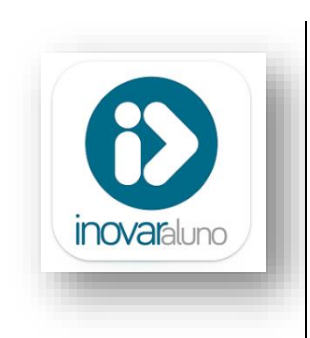

Play store: [https://play.google.com/store/apps/details?id=com.magicbehaviour](https://play.google.com/store/apps/details?id=com.magicbehaviour.inovaraluno) [.inovaraluno](https://play.google.com/store/apps/details?id=com.magicbehaviour.inovaraluno)

APP Store: <https://apps.apple.com/pt/app/inovaraluno/id1318922817>

## **Que login e senha utilizar?**

### **Como Encarregado de Educação:**

**Login**: e-mail do Enc. de Educação **Senha**: n.º de contribuinte do Enc. de Educação

### **Como aluno:**

**Login**: n.º processo do aluno

**Senha**: oito primeiros dígitos do documento de identificação do aluno

…………………………………………………………………………………………………………………………………………………

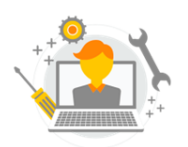

Se tiver dificuldade por favor contacte a equipa TIC através do email **equipa.apoio.tic@ag-sg.net**